## 知 UCenter/iMC NTA监控vxlan流量分析任务无数据排查方法

[NTA](https://zhiliao.h3c.com/questions/catesDis/232) [Ucenter](https://zhiliao.h3c.com/questions/catesDis/888) **[张兴龙](https://zhiliao.h3c.com/User/other/4029)** 2021-12-29 发表

组网及说明 不涉及

## 问题描述

在iMC流量分析任务侧,配置NTA vxlan流量分析任务后,等待一段时间后,点击该vxlan流量分析任务 无数据,

截图如下:

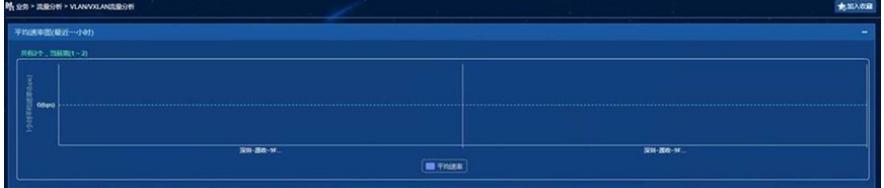

对应的vxlan任务如下:

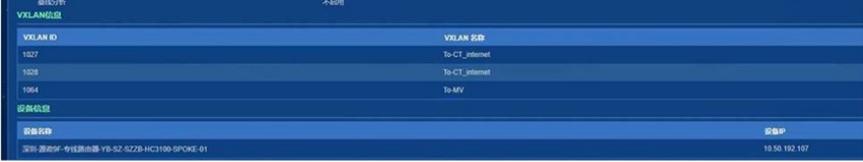

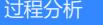

1、 在NTA后台配置文件中,使用type 93,351字段的值字段来标识VXLANID的值。

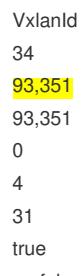

false

2、收集现场设备抓包,将netstream报文解析为cflow报文,点开对应的详细信息,可以看到 设备发来的netstrem报文,携带的type 93字段的vlaue是fffffff,全代表无效的vxlan id,因此NTA收 集到对应报文后不处理,自然没有流量可以展示。

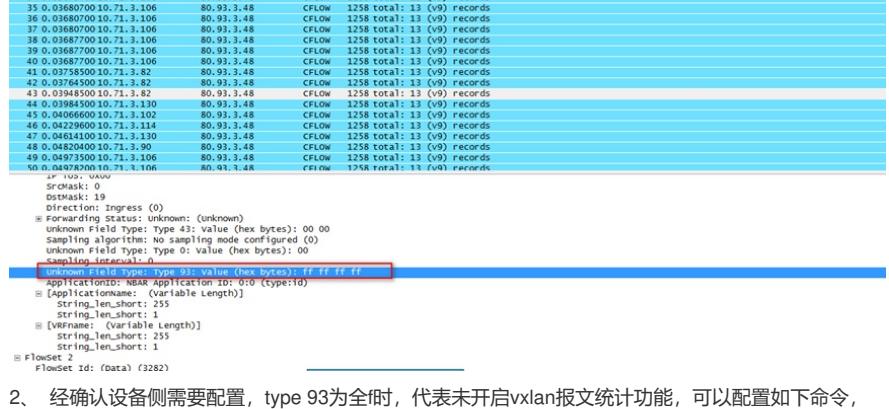

开启vxlan流量的统计功能。

ip netstream vxlan udp-port命令用来开启VXLAN报文统计功能。(该案例咨询的华三设备,其他 厂商设备请咨询对应设备侧进行确认)

3、现场配置后,可以收到发送过来的vxlan报文,但是NTA侧仍然没有流量展示。经分析是配置vxlan 接口分析任务时,配置的VXLAN ID和设备侧配置不一致,将vxlan ID配置成了VSI接口。 比如如下配置中:

VSI接口口是1064,但是VXLAN ID 是1908, 这个不要配置错误, 现场根据自己配置进行排查。

vsi ADWAN:26LXdLP7v5VRo0gsOrAg

gateway vsi-interface 1064

vxlan 1908

tunnel 5

tunnel 6

tunnel 7

## 解决方法

1、查看设备侧是否配置vxlan流量命令 2、确认vxlan ID配置是否正确。 具体解决方案,参考过程分析。